# <span id="page-0-0"></span>**9 Bénéficiaires d'URN dans le domaine universitaire suisse**

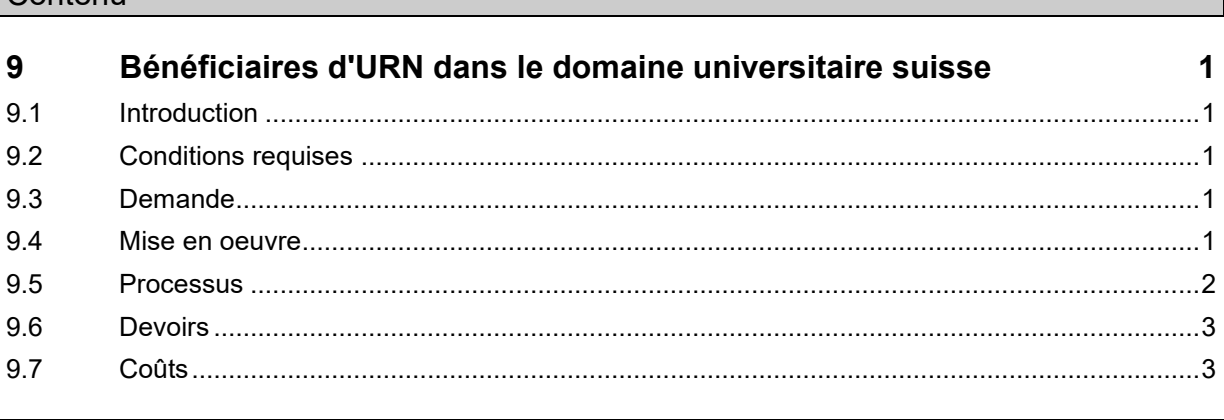

### <span id="page-0-1"></span>**9.1 Introduction**

Contenu

Ce chapitre énumère les conditions qu'une institution du domaine universitaire suisse doit remplir pour devenir bénéficiaire d'URN. Il explique le processus de l'annonce auprès d'un service d'attribution de l'URN, la mise en œuvre, les devoirs ainsi que les coûts.

### <span id="page-0-2"></span>**9.2 Conditions requises**

1. Collecte de thèses et de thèses d'habilitation en ligne

### <span id="page-0-3"></span>**9.3 Demande**

- 1. Faire une demande pour devenir bénéficiaire d'URN au moyen du [formulaire](https://www.nb.admin.ch/dam/snl/fr/dokumente/e-helvetica/formulare/antragsformular_fuerurn-bezuegerimhochschulbereichschweiz.pdf.download.pdf/formulaire_pour_beneficiairesdurndansledomaineuniversitairesuiss.pdf) 1.1 Mise à plat du point cité sous les conditions requises
- 2. Définir le mode de réception des URN
	- 2.1 Faire attribuer les URN par le service d'attribution de l'URN
	- 2.2 Attribuer les URN soi-même (obtention d'un espace de sous-sous-nom d'URN propre)
- 3. Contact avec le service d'attribution d'URN pour régler les modalités concrètes de réception des URN
	- 3.1 Transmettre des informations de planification au service d'attribution de l'URN (nombre de publications par an, volume approximatif de données)
	- 3.2 Désigner une ou des personnes de contact

#### <span id="page-0-4"></span>**9.4 Mise en oeuvre**

- 1. Mise en place d'un service de gestion des objets
- 2. Affichage des métadonnées avec URN dans un catalogue d'accès public si cela n'est pas fait par le service d'attribution de l'URN
- 3. Si l'on attribue les URN soi-même, installation du générateur d'URN ou réception d'une liste d'URN
- 4. Régler la transmission des métadonnées et des objets au service d'attribution de l'URN et à la BN 4.1 Utilisation d'un formulaire web (adresse, nom d'utilisateur, mot de passe)
	- ou
- 4.2 Interface OAI-PMH (adresse, format des métadonnées [MARCXML, XMetaDiss]) ou
- 4.3 Autres formes de transmission
- 4.4 Définir le format de données des publications numériques à livrer
- 5. Installation de l'infrastructure technique nécessaire
	- 5.1 Configurer les interfaces si la transmission des données est réalisée selon 4.2 ou 4.3
- 6. Convenir d'un renvoi périodique des métadonnées, avec les URN qui y sont contenus, par le service d'attribution de l'URN (si souhaité)
- 7. Formation à l'attribution d'URN (si souhaité)
- 8. Conclusion d'une convention avec le service d'attribution d'URN

#### <span id="page-1-0"></span>**9.5 Processus**

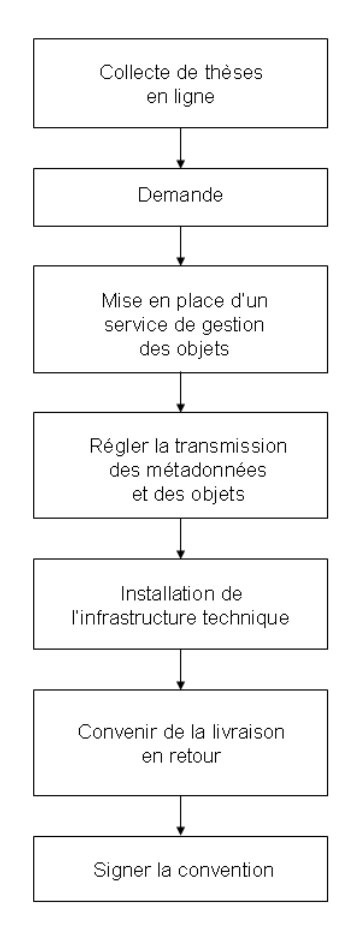

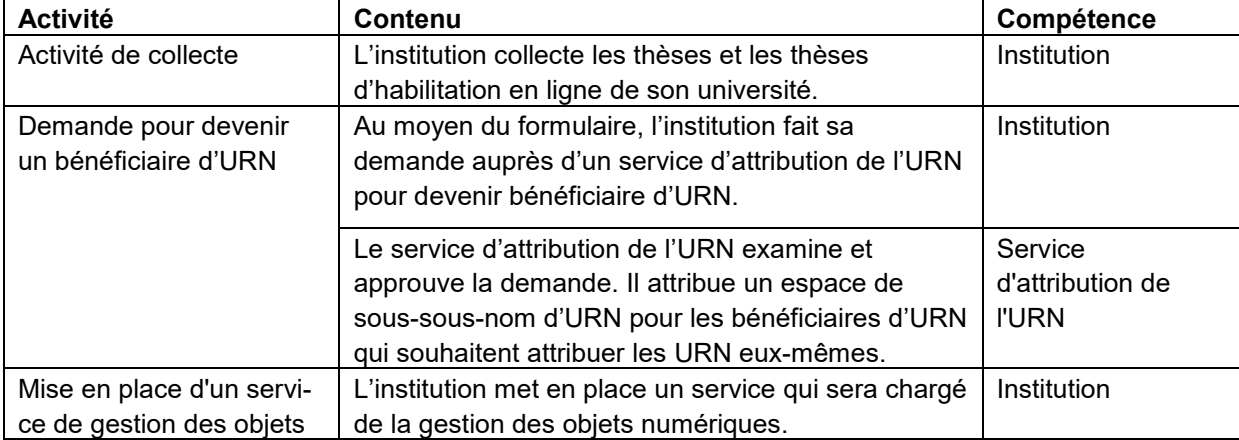

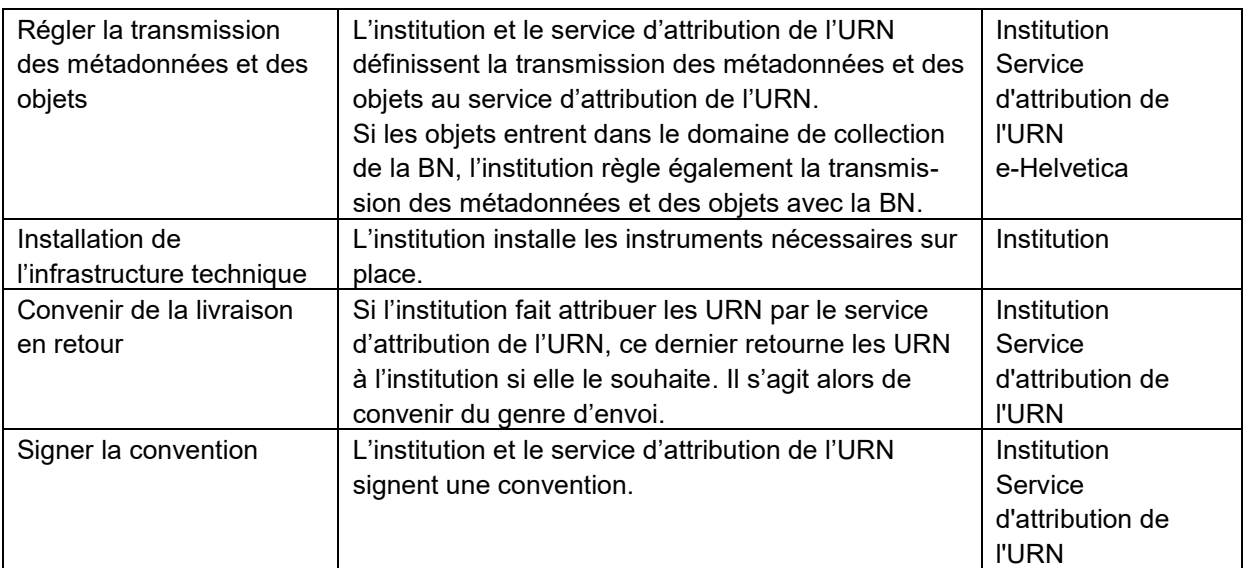

# <span id="page-2-0"></span>**9.6 Devoirs**

- L'institution respecte les règles d'attribution de l'URN en vigueur (politique URN de la BN).
- L'institution participe à la Commission de coordination URN sous la direction de la BN (un délégué parmi tous les bénéficiaires d'URN).
- L'institution reprend dans ses documents les URN déjà attribués par la BN.
- L'institution annonce au Service d'attribution de l'URN les mutations comme p.ex. les personnes de contact.
- L'institution affiche l'URN d'un objet numérique dans un catalogue d'accès public si ce n'est pas le service d'attribution de l'URN qui s'en charge.
- L'institution annonce au service d'attribution de l'URN les changements d'adresses d'accès (URL).
- L'institution fournit gratuitement toutes les prestations citées au chapitre 9.6.

# <span id="page-2-1"></span>**9.7 Coûts**

Les URN sont gratuits jusqu'à une modification ou une résiliation de la convention entre la BN et la Deutsche Nationalbibliothek (DNB).

La solution du générateur d'URN (outil Excel) se base sur une solution Office ; elle est gratuite.